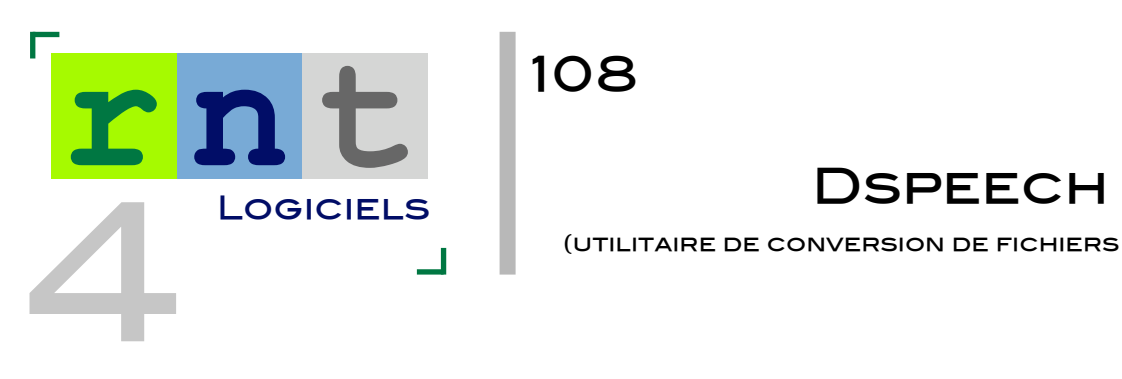

(utilitaire de conversion de fichiers texte en audio)

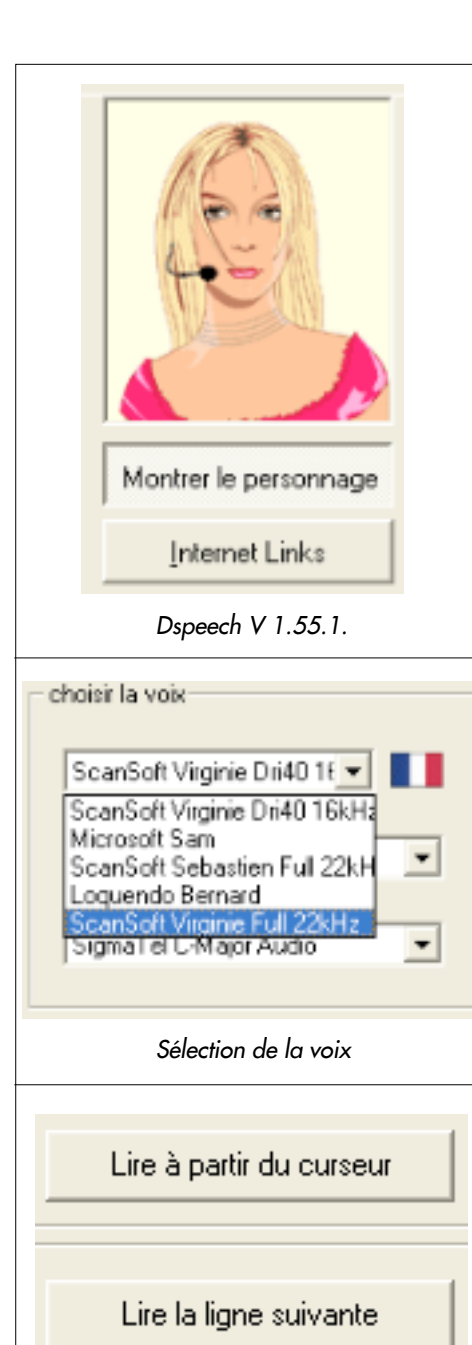

*Options de lecture*

Lire la ligne précédente

Lire

**Extended Commands** 

# **INTRODUCTION**

Dspeech est un utilitaire de conversion de fichiers texte en audio. Ainsi, tout texte saisi au clavier, dicté ou copié à partir du presse papiers peut être converti en audio et lu par une synthèse vocale installée sur votre ordinateur.

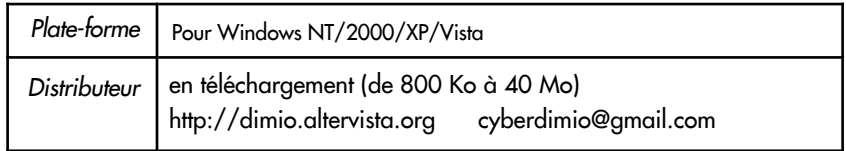

# **INSTALLATION**

L'Installation nécessite le téléchargement de plusieurs fichiers compressés : Dspeech bien sûr (800 Ko) mais aussi Dspeech French Pack (4,35 Ko) pour avoir l'interface en français, Dspeech PDF Plug-In si vous voulez lire des fichiers en PDF (250 Ko), ainsi que des voix SAPI4 (800 Ko) ou Sapi 5 (22 Mo pour la voix française ou 19 Mo pour la voix anglaise). Elles existent également en Italien, espagnol et allemand. Si vous voulez utiliser l'anglais (et savez le parler!) et ne possédez pas Vista, vous pouvez aussi télécharger MS-recognition Engine (30 Mo) qui vous permettra alors de dicter directement du texte sur Dspeech comme avec Dragon Naturally Speaking et l'oraliser et/ou l'enregistrer sous forme de fichier - son.

Une fois tous les fichiers téléchargés, il faut les décompresser dans un même dossier créé préalablement sur le bureau. Il sera utile de créer un raccourci pour le fichier exe. Il reste à installer ensuite les voix choisies qui s'installeront automatiquement dans l'ordinateur pour être utilisées par d'autres logiciels le cas échéant.

# **DESCRIPTION**

Le logiciel Dspeech utilise le module de synthèse vocale intégré à Windows XP. Cet outil gratuit, en français et facile à utiliser, lit par l'intermédiaire d'une voix de synthèse n'importe quel texte écrit au format txt, doc, html (document provenant d'un site) rtf ou pdf. Il suffit d'écrire ou de copier/coller un texte dans la fenêtre de Dspeech pour l'entendre oralisé en cliquant sur le bouton lire.

Si vous possédez un ordinateur sous Vista (avec la touche ASR) ou si vous utilisez le logiciel Dragon Naturally Speaking, vous pouvez dicter directement votre texte qui sera alors écrit et immédiatement oralisé.

Il est ensuite possible de sauvegarder ces textes en MP3 ou en .wav, de moduler le débit et l'intonation.

On peut aussi enregistrer un message qui sera juste oralisé, pas écrit, en utilisant un microphone. Ce message pourra être sauvegardé uniquement en .wav. Il pourra ensuite, lors d'une autre utilisation de Dspeech, être intégré à un autre texte écrit par un simple glisser - déposer. Cela peut permettre de changer de voix à l'intérieur d'un même texte pour créer une sorte de dialogue ou de gagner du temps en faisant enregistrer par une tierce personne des messages souvent utilisés par exemple.

Dspeech permet aussi créer des livres audio en découpant des fichiers convertis en plusieurs fichiers audio afin de pouvoir les écouter séparément (chapitre par chapitre par exemple). La taille minimale d'un morceau doit être supérieure à cinq minutes.

Internet links facilite la lecture, en théorie, des sites visités et mis en mémoire. Il suffit alors de cliquer sur l'adresse mise en mémoire auparavant, d'appuyer sur Go et d'entendre la page concernée sans être connecté. Seul problème, mais il est de taille, il ne permet pas de sauvegarder tous les sites.

## *Son interface comprend quatre onglets :*

• Fichier pour ouvrir, sauvegarder sous forme de fichier écrit mais aussi fichier son (.wav, MP3…)

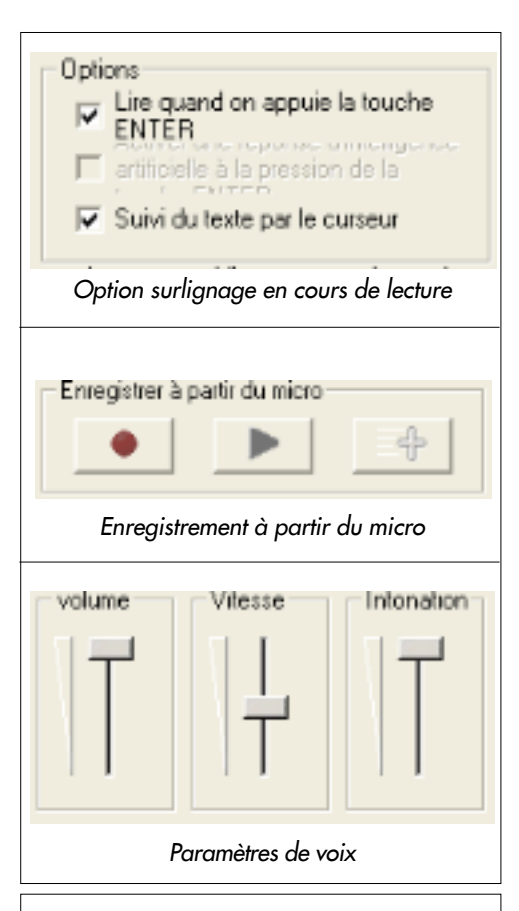

#### Liste des raccourcis

- F1 = Aller à la boîte d'édition. F4 = Pause - Reprise.
- F5 = Lecture Arrêt.
- F6 ou ALT+Flèche haute = lire la ligne précédente.
- F7 ou ALT+Flèche Gauche = Lire la ligne courante.
- F8 ou ALT+Flèche Basse = Lire la ligne suivante.
- F9 ou ALT+Flèche Droite = Lire depuis le Curseur.
- F11 = Basculer à la voix précédente.
- F12 = Basculer à la voix suivante.
- Maj+F11 = basculer à la première voix.
- Maj+F12 = Basculer à la dernière voix.
- Échappe = Arrêt.
- ALT+1 = diminuer le volume.
- ALT+2 = Augmenter le volume. ALT+3 = diminuer la vitesse.
- 
- ALT+4 = Augmenter la vitesse. ALT+5 = Diminuer la tonalité.
- ALT+6 = Augmenter la tonalité.

# © APF 2008

Réseau Nouvelles **TECHNOLOGIES** 

☎ 03 20 20 97 70

# **AUTEUR**

# Philippe MIELLE

**ORTHOPHONISTE** S.E.S.S.D. - APF - 57970 YUTZ www.apfthionville.fr

Mars 2008

- Modifier pour couper, coller mais aussi pour faciliter, en éliminant les retours clavier inutiles, la lecture du texte produit ou collé.
- Options pour choisir la voix à utiliser (Sapi 4 ou 5), la langue d'interface (français…), utiliser la reconnaissance vocale et créer un livre audio
- Aide pour accéder aux différents raccourcis clavier proposés.

## *Et des boutons de commande tout autour de la fenêtre du logiciel :*

• Lire, Pause, Lire à partir du curseur, de la ligne précédente, lire la ligne, la ligne suivante

• Démarrer l'ASR (reconnaissance vocale)

• Coller le presse-papiers (cela permet, quand cette touche est utilisée, d'oraliser directement tout texte sélectionné et copié provenant de l'ordinateur ou du web).

• Enregistrer à partir du microphone (touche enregistrer - pause, lecture et sauvegarde en .wav)

- Choisir sa voix
- Sélectionner une police, sa taille
- Options avec deux choix intéressants
	- Lire le texte à chaque appui de la touche « ENTER »
	- Suivi du texte par le curseur quand la synthèse vocale lit le texte

• Réglages du volume, de la vitesse (pour une meilleure compréhension, il vaut mieux régler ce curseur vers le bas) et de l'intonation

# Moyens d'accès

• On peut bien entendu utiliser ce logiciel avec la souris mais l'utilisation d'une série de contacteurs couplée à une interface est aussi possible : (glisser - déposer, touches tab, alt…).

• On peut commander tous les réglages à l'aide de la touche « tabulation ». On peut ainsi accéder à toutes les touches du programme: lire, pause, coller le presse-papiers, s'enregistrer etc. mais aussi changer de voix, régler le volume, la vitesse, l'intonation.

• La touche « alt » permet, elle, d'atteindre la barre des menus (fichier, modifier, options…) puis à l'aide des touches « flèches » de choisir l'action voulue (copier, coller, sauvegarder sous format écrit ou audio...)

A noter que Dspeech garde en mémoire les derniers réglages (taille de police par exemple)

## Voix de synthèse

On peut utiliser toutes voix disponible sur l'ordinateur (consulter pour ce faire le Panneau de Configuration de Windows à la rubrique Voix)

L'auteur conseille sur son site différentes voix de qualité mais payantes (RealSpeak, Loquendo, Aquapela…) ainsi que deux voix françaises gratuites, Sapi 4 L& H, et surtout la nouvelle voix Sapi 5 RealSpeak Solo, voix de Virginie 16 khz.

## Points négatifs

On ne peut pas régler la taille de la fenêtre. Si on utilise la mosaïque verticale pour utiliser deux programmes en même temps (par exemple si on veut copier un texte sur une page web et la copier sur Dspeech pour le conserver en fichier texte par la suite après l'avoir oralisé), Dspeech garde sa taille initiale et immuable ne laissant que peu de place à l'autre programme.

• Si on travaille sous XP, le système de reconnaissance vocale téléchargé ne fonctionne qu'en anglais.

• Quelques bugs apparaissent de temps en temps bloquant le programme ou le fermant (notamment lors de l'utilisation du presse-papiers…)

- Ne fonctionne que sous Windows
- Traduction imparfaite des menus en français
- Certaines options ne semblent pas fonctionner :

«personnaliser la voix entre guillemets» : si on en met, Dspeech ne lit alors pas la phrase concernée !

«ouvrir une URL» ne fonctionne pas sur tous les sites

«options d'accessibilité» puis «intégration dans le menu contextuel d'explorer». En théorie, cela permet de lire directement du navigateur Windows un fichier texte ou de le transcrire en fichier son en utilisant une touche «application».

## **CONCLUSION**

Dspeech est un programme intéressant car il permet d'oraliser ses productions écrites et donc de se corriger le cas échéant (utilisation en classe, en rééducation…) mais aussi de pouvoir faire accéder à la lecture d'un livre ou de tout autre document écrit toute personne ne sachant pas lire mais aussi toute personne n'ayant pas les capacités physiques, motrices ou sensorielles (IMC, malvoyants…) pour accéder à la lecture (tenue d'un livre, écriture trop petite…).